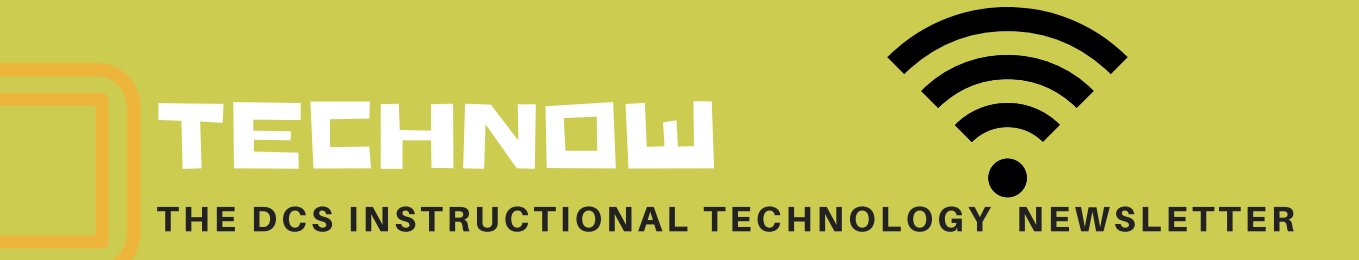

#### WINTER/SPRING 2018 | ISSUE NUMBER 3

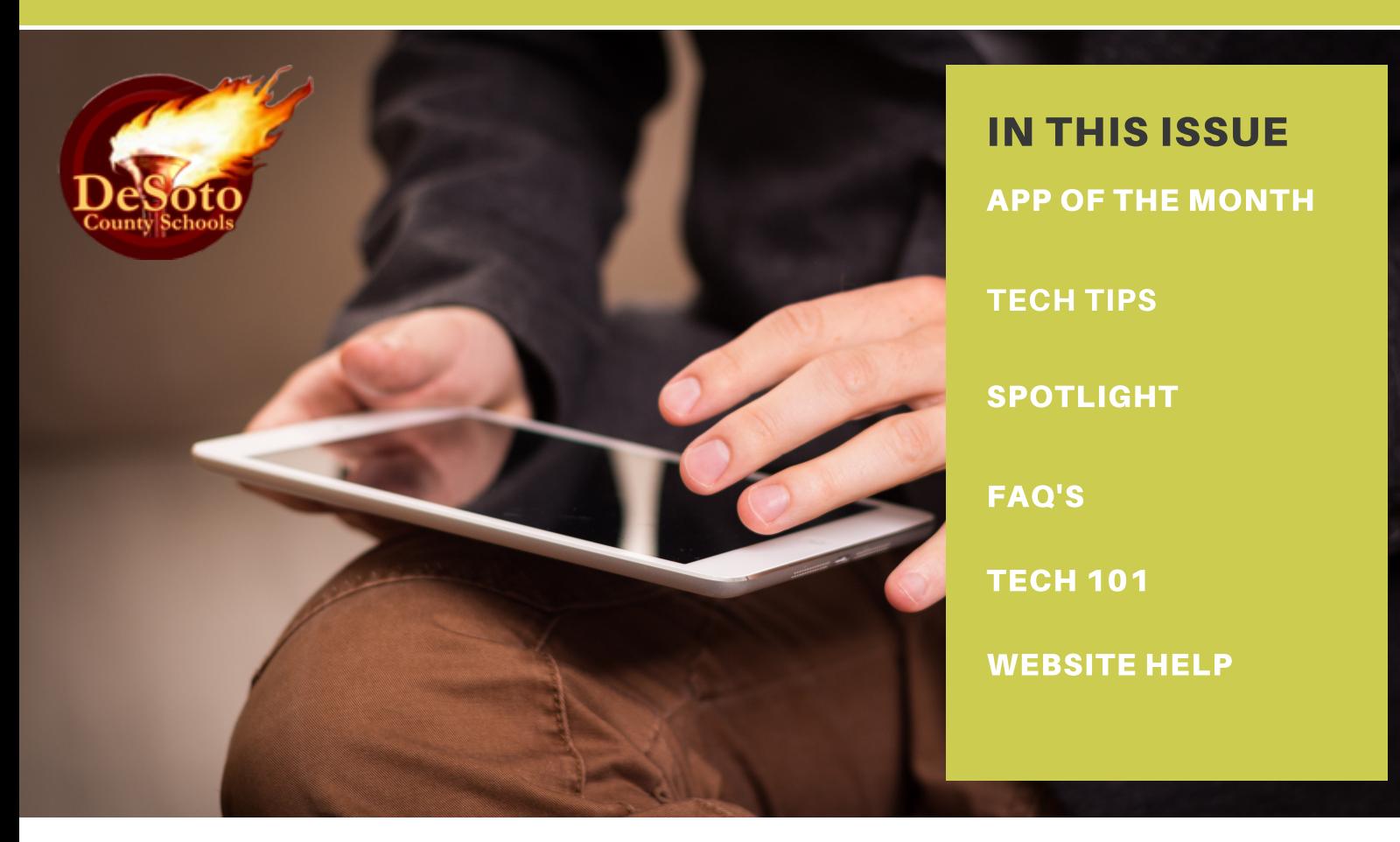

Welcome to the Winter/Spring 2018 edition of the TechNow Newsletter, a publication of your DCS Instructional Technology Team!

Each 9 weeks, we provide readers with tips, answer some FAQs, and spotlight some of the many ways our teachers can utilize their technology to meet the needs of their students. We also offer CEUs each semester to provide some hands-on training for our faculty and staff members. Be sure to check the district website for upcoming sessions that could be of interest to you!

And don't forget, if you need assistance from anyone in the Technology Department, we're just a click away. By clicking the Help button on your desktop, your issues will be resolved in the order in which they are received. While we do deal with a multitude of technology issues every day, we have a great staff of experts who are here to help you! We'll do our best to resolve your tech problems in a timely fashion.

## **App of the Month**

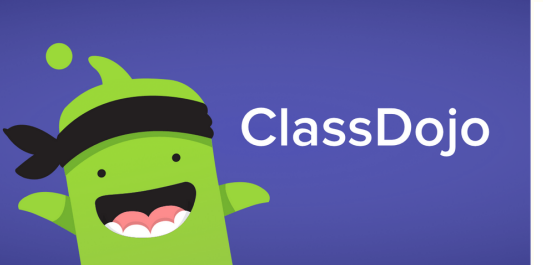

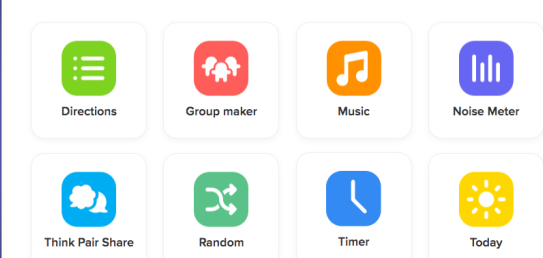

ClassDojo has been growing in popularity — with the introduction of [Toolkit](https://www.classdojo.com/toolkit/) earlier this year, the dojos are at their highest level of functionality yet!

With tricks like "Group Maker," "Noise Meter," and "Think Pair Share," Toolkit is reminiscent of the [Kagan](https://www.kaganonline.com/catalog/teacher_tools.php) tools we know and love all rolled into a convenient app. Perhaps the best part: DojoCast converts the app into an interactive board controller!

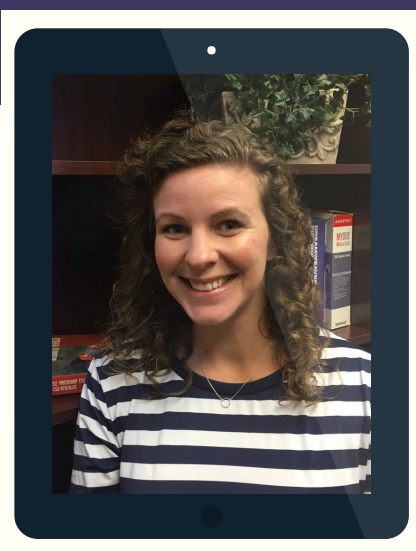

By Michelle Cummings Classroom Technology C o a c h

As always, ClassDojo is free to teachers and offers a [resource](https://www.classdojo.com/resources/) package too! Still not loving the monsters? [Change](https://classdojo.zendesk.com/hc/en-us/articles/202793855-Customize-or-Update-Students-Avatars-Monsters#web) the avatars to any [other](https://classdojo.zendesk.com/hc/en-us/articles/202793855-Customize-or-Update-Students-Avatars-Monsters#web) icon! Customize the images to match the school and classroom culture!

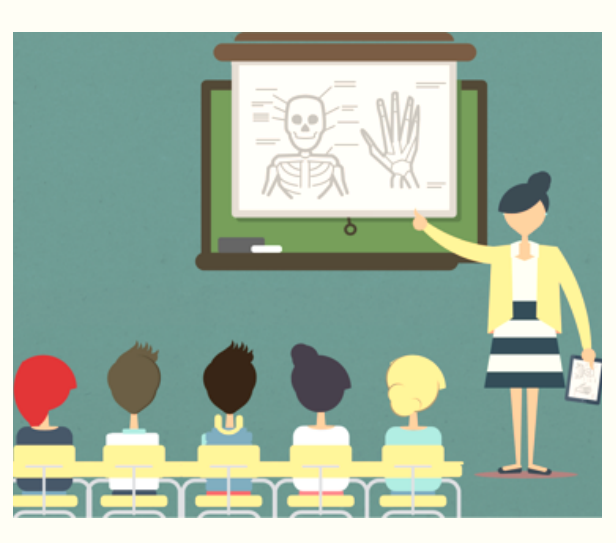

### **Worth the Investment - AirServer**

While we love to offer teachers free resources, sometimes one we pay for is just so good, I can't help but share! **[AirServer](http://www.airserver.com/)** — uses Airplay (or Google Cast) for mirroring so that the device acts like it's working with an AppleTV.

By mirroring the iPad or other mobile device to a computer already connected to a projector, we are able to utilize the apps we love while showing our work on a larger screen.

AirServer costs \$12, but it just might be the best \$12 I've ever spent on my classroom — and seriously, though my classroom was always well stocked with essentials, through the years I've spent quite a bit to add the luxuries. Sometimes that meant just the right color office supplies — but in this case a little extra bought a whole lot of functionality.

If it must be free, try DojoCast from ClassDojo or iProjection from Epson.

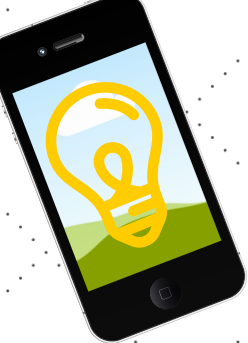

 $0<sup>1</sup>$ a a l

# **TECH TIPS**

### WHY IS MY PROJECTOR ONLY SHOWING THE BACKGROUND OF MY COMPUTER AND NOT THE ICONS?

ANSWER: Many of you have received new projectors or computers with newer monitors. These newer devices allow you to connect the projector directly into your computer without having to use a splitter. It also causes your computer to automatically "extend" your screen and only show your background with the projector. Follow the simple instructions below and you will be up and going: Hit the windows key and the P key on your keyboard...This will give you a pop up window on your computer screen or projector screen. Depending on what operating system you have on your. computer, the pop up will look like one of the below. Be sure to click Duplicate screen.

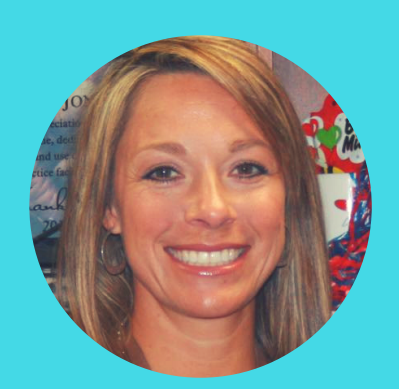

### BY JENNIFER KLINGER

Classroom Technology **Coach** 

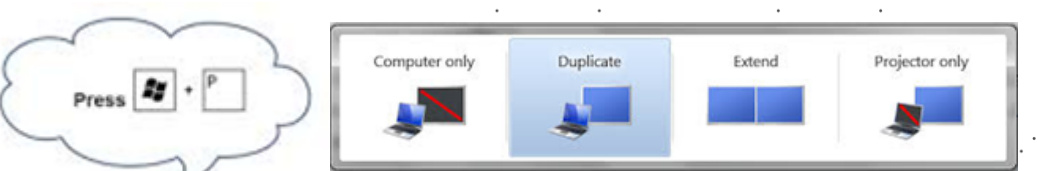

.

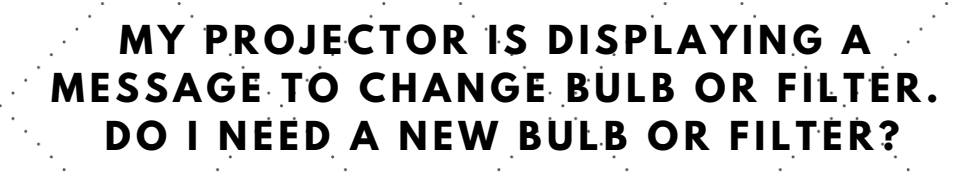

ANSWER: This doesn't always mean that you need a new bulb or filter. Most of the time, it simply means the lamp or filter hours on your projector need to be reset using the menu options on your projector. If your projector is still projecting a clear, bright image chances are you do not need a new bulb, just the hours on the projector reset.

If the lamp light comes on, please complete a help ticket and let your coach know that the light is on and we will take care of it.

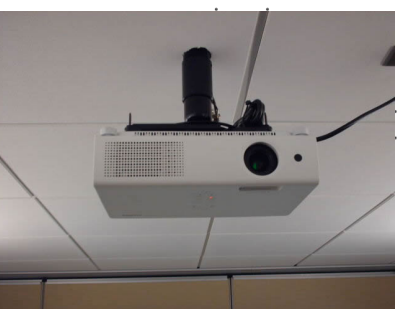

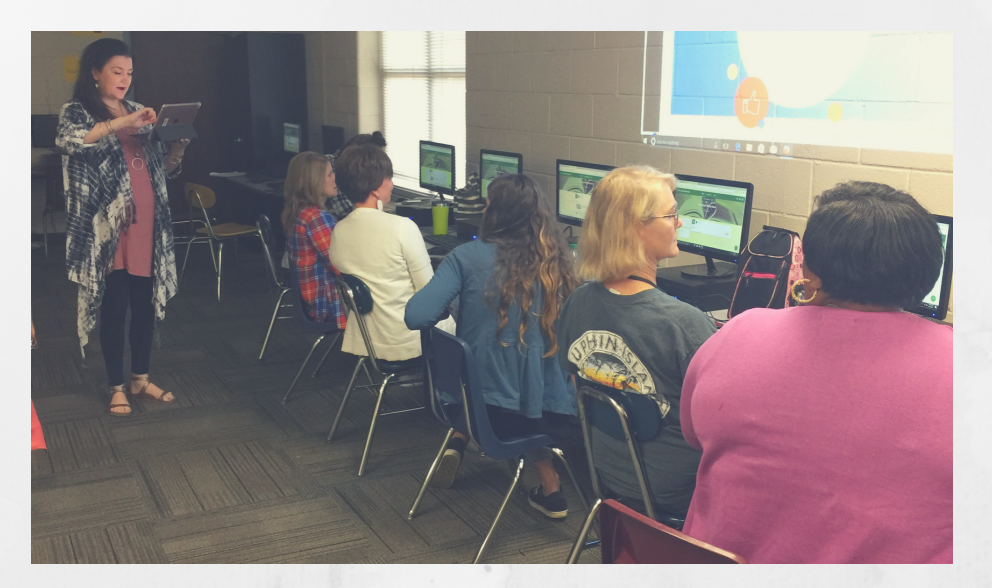

## **Tech Spotlight** - HLIS Staff by Cassie Sanders Classroom Technology Coach

With the use of Google Classroom, Rosie King has been able to deliver Professional Development in a whole new way. Those mounds and mounds of handouts, memos, and important documents are now all in one place. This platform allows teachers to collaborate and communicate in a much easier way.

One of the ways Mrs. King is utilizing this tool, is by giving assignments to her staff, to watch a powerpoint on a required topic, and then discuss it in a newsfeed setting. Mrs. King also utilizes this to send resources to her teachers to use across the school. For example, the entire school completed a book study on Wonder. Mrs. King created videos for the classes to watch, and with the use of Google Classroom it was easily accessible.

They have also been testing the waters to keep running documentation of TST students and special education students. Administrators are easily able to look back at the last decision made regarding the needs of a student and follow up with it. The integration of Google Calendar has been a great tool also. Teachers are able to sync the calendar on their phones and get notifications when assignments are due, meetings are coming, and if they have completed a task.

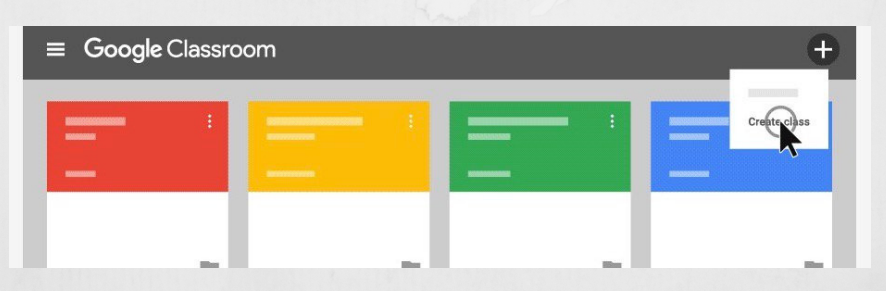

The teachers were a bit overwhelmed with the use of this in the beginning. They each attended a training during their planning period on a day set aside for just this. Some of the teachers even had one on one trainings regarding the navigation and uses of Google Classroom and the GSuites Applications. It has not been perfected but all in all they seem to be embracing it and some are even using it with their students in the classroom.

Thank you to Horn Lake Intermediate School for taking a chance and trying something new! Mrs. King, thank you for your willingness to test the waters with this platform and "buy into it." :)

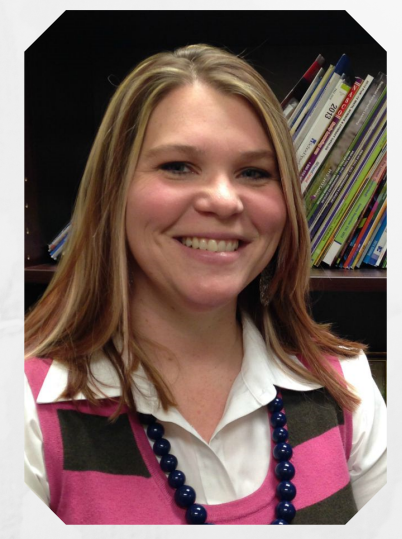

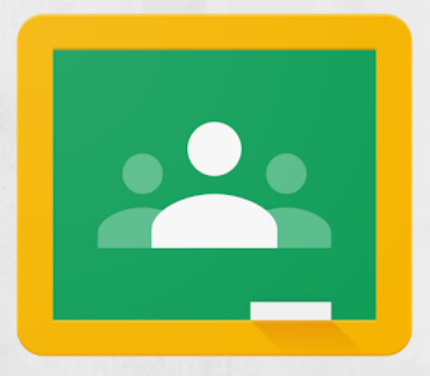

"If things start happening, don't worry, don't stew, just go right along and you'll start happening too."

*Dr. Seuss*

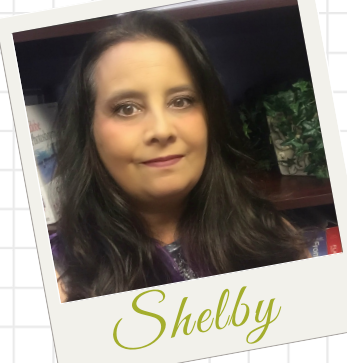

FAQ'S by Shelby Elmore Classroom Technology Coach

### What can I do with iPads in my Class[room?](https://www.amazon.com/Innovate-iPad-Transform-Learning-Classroom/dp/1945167084/ref=sr_1_2?ie=UTF8&qid=1514904762&sr=8-2&keywords=ipads+in+the+classroom)

Honestly, there are so many ways to use iPads in the classroom. Someone could probably write a book on this topic!

iPads are a fun and engaging way for teachers to deliver content to their students. There are so many apps out there that it's easy to get lost in the vast amount of possibilities! Hopefully, you will find some of these ideas useful in your classroom!

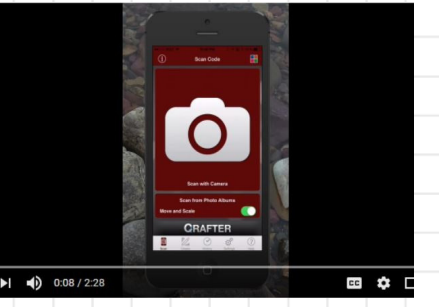

### STUDENT COMMENTARY

Have students use the built-in camera app to comment and reflect on stories, field trips, current events or personal experiences. You can leave it as is or they can incorporate design elements such as transitions, music files, animations and Title Pages with PowerPoint, Keynote or iMovie. Maybe

you want them to do a written report instead. Students can type their report in Google Docs.

Using the Voice Recorder app, students can read their finished report and save it as an audio file and link it to the QR code. Using the Qrafter app, they can create a QR code that can be added as an image on their report. Teachers, parents or other students can then scan the QR code and hear that report read aloud by the author!

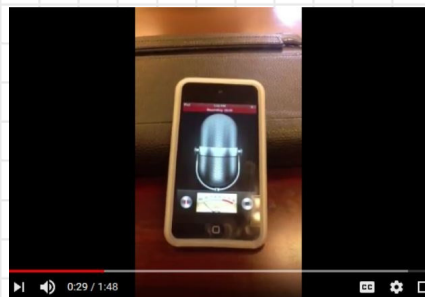

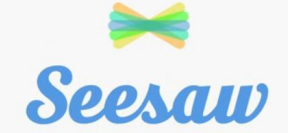

#### STORE AND SHARE CREATIONS

Check out the app, SeeSaw: The Learning Journal. Using this app allows teachers to deliver content files and documents quickly to a large group at once. Additional options in Seesaw allow students to record video, audio and annotations to turn in for teacher review—all without worrying about running out of storage, having access restricted or stressing about who sees the content. The free version works great

for a single classroom. Use this QR Code to get a free month of the FULL VERSION!

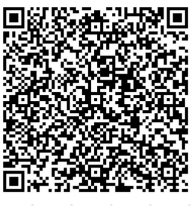

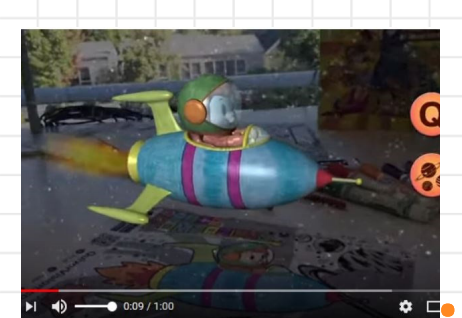

### AUGMENTED REALITY

Augmented Reality is where it's at these days. Gone are the days of simply coloring a pretty picture for Mom and Dad. Today, students can color that picture and apps like Quiver can bring their picture to life exactly how they colored it. Allow students to engage with content like never before!

# TECH 101

**B Y P E T E H I C K S** Online Testing & Instructional Tech Coordinator

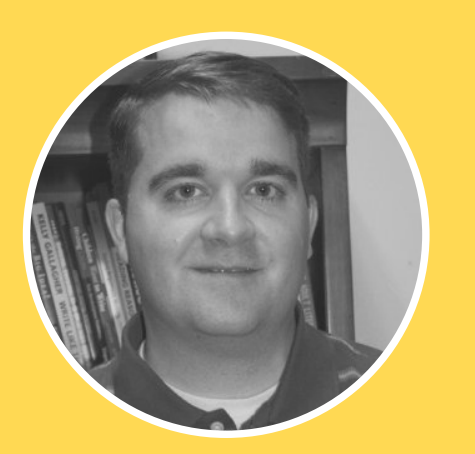

# TECHNOLOGY TERMS

When talking about technology, sometimes it's easy to sound like you're speaking a different language. Many of the terms used by your technology staff members may not mean anything to you, which can make it difficult to help them troubleshoot your problems. Listed below are some of the common terms we are often asked about, along with a brief description of what they mean.

### OPERATING SYSTEM

The Operating System (OS) controls all of the computer's basic functions, and allows your hardware and other programs to interact. The most popular computer Operating Systems are Microsoft's Windows and Apple's Mac OS. Keeping your OS functioning properly and up to date is vital to maintaining a healthy device.

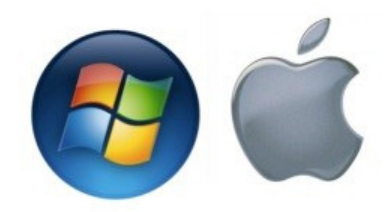

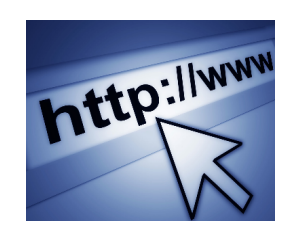

### **BROWSER**

### URL

URL stands for Uniform Resource Locator. URL's are the website addresses you use to access online information, such as http://www.examplewebsite.com. You'd need to provide the entire URL to

your tech support person if you needed a website unblocked.

Browsers are the programs you use to access the Internet. Some popular browsers are Microsoft's Internet Explorer (now called Edge), Mozilla Firefox, Google Chrome, and Apple's Safari browser. I am often asked which one is the best. That depends on what you do online and what your preferences are. They all take you to the same websites, but they can each be tailored to make your online experience more pleasant.

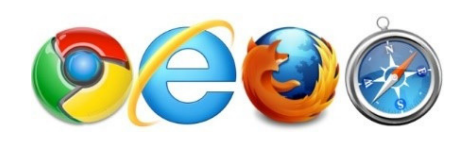

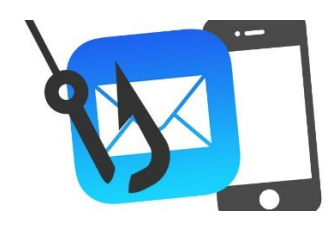

### THE CLOUD

#### PHISHING

Phishing is the use of communications, which appear authentic, to trick the recipient into revealing sensitive information. Scammers could use company logos or other tricks to make its messages look real, but often there are clues that will help you determine their real intent. If in doubt, you should never reveal passwords, account numbers, or any other information that could land you in hot water.

The Cloud refers to the storage and access of data over the Internet, instead of keeping it saved your local device. Cloud storage has many benefits, such as being able to access your data anywhere that has an internet connection. However, if your data is sensitive, you may want to think twice about storing it online. Your Office 365 account has OneDrive cloud storage available to all current DCS faculty members.

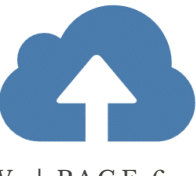

#### TECHNOW | PAGE 6

# WEBSITE HE

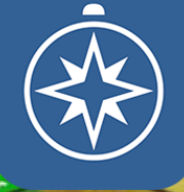

Reading **by Tina Streeter**

**STAR** 

**DCS Webmaster**

### How do I get my students' STAR Reading Assessment Results?

1. Go to www.dcsdms.org and click on the Renaissance link.

2. Sign on as a "Teacher" on the Welcome Screen.

3. Under "STAR Reading" click on "Reports" .

4. Click on "Summary" in the "Frequently Used Reports" section.

5. Under "Customization Options" in the "Select Students" section, and make sure your class is selected in the drop-down box.

6. Click the "View Report" button to generate the report.

7. A PDF window will open displaying your results. The results can be printed using the Adobe toolbar.

### **WHAT IS THE EASIEST WAY TO CHECK MASTERY OF THE OBJECTIVES?**

1. On your Renaissance home page, you will see "Reading Dashboard" and "Math Dashboard". For this example, I will choose "Math Dashboard".

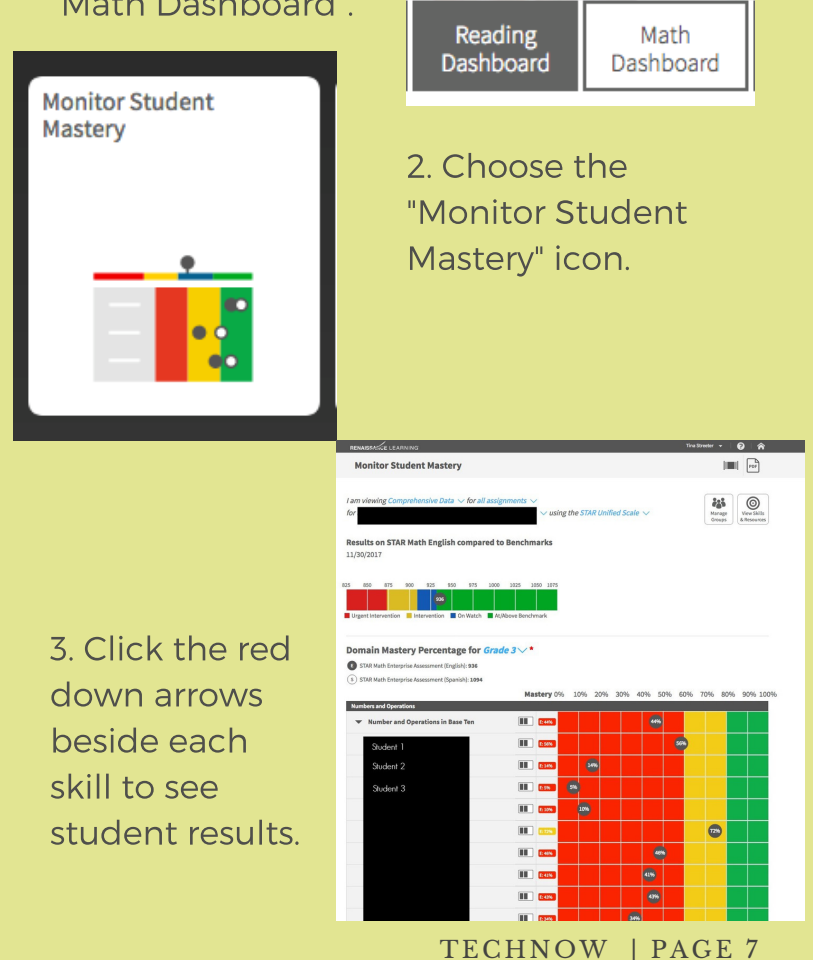